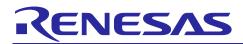

## **RX65N Group**

Renesas Starter Kit Sample Code (e<sup>2</sup> studio for CC-RX)

R01AN4135EJ0100 Rev.1.00 Nov 30, 2017

### Introduction

Renesas Starter Kits (RSK+) are supplied as complete development systems for the selected microcontroller. The kit includes an evaluation board, portable On-Chip Debugger, and a set of peripheral sample code.

### **Target Device**

RX65N Group

#### **Development Environment**

IDE: e<sup>2</sup> studio v6.0.0 Compiler: Renesas CC-RX v2.07.00 Hardware: Renesas Starter Kit+ for RX65N-2MB

#### Contents

| 1. | Installation                             | 2 |
|----|------------------------------------------|---|
| 2. | Creating the Project Workspace           | 2 |
| 3. | Opening the Sample Code and Source Files | 5 |
| 4. | Source Code Functionality                | 5 |

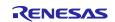

#### 1. Installation

This section assumes that e<sup>2</sup> studio and the Renesas RXC toolchain are already installed.

Create a new folder, for example 'C:\Renesas\Workspace\RSK\RSK+RX65N-2MB'. Copy the application note zip package 'an-r01an4135ej0100-rx65n-2mb-rsk.zip' downloaded from the website to this folder.

### 2. Creating the Project Workspace

Open  $e^2$  studio by clicking the Windows Start button, select All Programs > Renesas Electronics e2studio > e2 studio.

| e <sup>2</sup> Eclipse Launcher                                                | ×                        |
|--------------------------------------------------------------------------------|--------------------------|
| Select a directory as workspace                                                |                          |
| e <sup>2</sup> studio uses the workspace directory to store its preferences an | d development artifacts. |
|                                                                                |                          |
| Workspace: C:\Users\user_name\e2_studio\workspace                              | ✓ Browse                 |
|                                                                                |                          |
|                                                                                |                          |
|                                                                                |                          |
| Use this as the default and do not ask again                                   |                          |
|                                                                                | OK Cancel                |
|                                                                                |                          |
| Select <ok>.</ok>                                                              |                          |
| e <sup>2</sup>                                                                 | ×                        |
|                                                                                |                          |
| Toolchain Integration                                                          |                          |
| <ol> <li>New toolchains available for integration</li> </ol>                   | C                        |
|                                                                                |                          |
| - Toolchain Registry                                                           |                          |
| ✓ ✓ Renesas CCRX                                                               |                          |
| ✓ Renesas CCRX - v2.07.00                                                      |                          |
|                                                                                |                          |
|                                                                                |                          |
|                                                                                |                          |
|                                                                                |                          |
|                                                                                |                          |
|                                                                                |                          |
|                                                                                |                          |
|                                                                                |                          |
| Select all                                                                     |                          |
| Enable 'Toolchain integration' on startup                                      |                          |
|                                                                                |                          |
|                                                                                | Register Cancel          |
|                                                                                |                          |

In the 'Toolchain Registry' dialog select the 'Renesas CCRX' and 'Renesas CCRX - v2.07.00' checkboxes. Click <Register>.

The 'Information' dialog below appears. Click <OK>.

| e <sup>2</sup> Info | mation                                                          | ×  |
|---------------------|-----------------------------------------------------------------|----|
| i                   | Selected toolchains were successfully integrated with e2 studio |    |
|                     |                                                                 | OK |

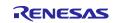

On the 'Welcome' screen select the 'Go to the e2 studio workbench' icon as shown below.

| e <sup>2</sup> wo     | kspace - C/C++ - e <sup>2</sup> studio |                                                                                                    |         |                                             | - 🗆 ×                             |
|-----------------------|----------------------------------------|----------------------------------------------------------------------------------------------------|---------|---------------------------------------------|-----------------------------------|
| <u>E</u> ile <u>E</u> | dit <u>S</u> ource Refactor <u>N</u>   | avigate Se <u>a</u> rch <u>P</u> roject Renesas <u>V</u> iews <u>R</u> un <u>W</u> indow <u>H</u> elp     |         |                                             |                                   |
| 6                     | 🕽 Welcome 🔀                            |                                                                                                    |         |                                             | 🏠 🗢 🔿 🖍 🛣 🗖 🖻                     |
| <b>昭</b><br>参         | Renesas                                | Welcome to e <sup>2</sup> studio                                                                          |         |                                             | Workbench                         |
|                       | 0                                      | Create a new C/C++ project<br>Create a new e <sup>2</sup> studio C/C++ project                            |         | Overview<br>Get an overview of the features |                                   |
|                       | *                                      | Import existing projects<br>Import existing e <sup>2</sup> studio projects from the filesystem or archive | 2       | Tutorials<br>Go through tutorials           |                                   |
|                       | ٠                                      | Review IDE configuration settings<br>Review the IDE's most fiercely contested preferences                 | 2       | Samples<br>Try out the samples              |                                   |
|                       | Ľ                                      | Open an existing file<br>Open a file from the filesystem                                                  | ${}^{}$ | What's New<br>Find out what is new          |                                   |
|                       |                                        |                                                                                                    |         |                                             |                                   |
|                       |                                        |                                                                                                    |         |                                             | ☑ Always show Welcome at start up |
|                       |                                        |                                                                                                    |         |                                             |                                   |

1. Right click in the project explorer window and click <Import...>.

| e <sup>2</sup> work | cspa  | ace - C/C++ - e <sup>2</sup> studio                      |                                                  |                             |                    |                   |            |            |                 |            |                     | — C         |         |
|---------------------|-------|----------------------------------------------------------|--------------------------------------------------|-----------------------------|--------------------|-------------------|------------|------------|-----------------|------------|---------------------|-------------|---------|
| File Edit           | it    | Source Refactor Na                                       | wigate Search Proj                               | ect Renesas Views Run       | Window Help        |                   |            |            |                 |            |                     |             |         |
| «                   | 0     |                                                          | ∨ No La                                          | unch Configurations         | ✓ on: -            | ~                 | * 📬 🖷      | 66 8 -     | ≪ <b>-</b> ≥ 0¢ | - 🍬 🕪 000  | 😭 🖏 🖉 📲 🗄           | Ø 🕄         |         |
| 1 📷 🕶 🚳             | ġ.    | • 🖻 • 🞯 • 🔯 •                                            | 0 - 9 - 0 /                                      | <b>? -</b> R I <b>1</b> 2 - | <b>₽ • % ↔ •</b> 0 | ⇒ ▼               |            |            |                 |            | Qui                 | ck Access   | 1 10 10 |
| Proje               | ect E | Explorer 🔀                                               | 🗏 😫 🗢 🗖                                          |                             |                    |                   |            |            |                 | - 0        | E Outline 😒         | Make Target |         |
|                     |       | New Show In Copy Copy Qualified Name Paste Delete Import | ><br>Alt+Shift+W ><br>Ctrl+C<br>Ctrl+V<br>Delete |                             |                    |                   |            |            |                 |            | An outline is not a | vailable.   |         |
| <u>2</u> 5          | 8     | Export                                                   |                                                  |                             |                    |                   |            |            |                 |            |                     |             |         |
|                     |       | Refresh                                                  | F5                                               |                             |                    |                   |            |            |                 |            |                     |             |         |
|                     |       |                                                          |                                                  |                             |                    |                   | _          |            |                 |            |                     |             |         |
|                     |       |                                                          |                                                  | 🖹 Problems 🏼 🖉 Ta           | sks 📮 Console 🔀    | Properties Memory | 😫 Stack An | 🋶 Smart Br | Periphera       | Device Lis | . 👮 Device To       |             |         |
|                     |       |                                                          |                                                  | No consoles to displa       | y at this time.    |                   |            |            |                 |            |                     |             | • 🖸 •   |
|                     |       |                                                          |                                                  |                             |                    |                   |            |            |                 |            |                     |             |         |
|                     |       |                                                          |                                                  |                             |                    |                   |            |            |                 |            |                     |             | 3       |

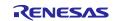

2. The 'Import - Select' dialog will now appear. Expand the "General" folder icon, and select "Existing Projects into Workspace", then click 'Next'.

| e <sup>2</sup> Import                                                                                                    |   |       | ×  |
|----------------------------------------------------------------------------------------------------|---|-------|----|
| Select<br>Create new projects from an archive file or directory.                                                                                                    |   | Ľ     | 5  |
| Select an import wizard:                                                                                                    |   |       |    |
| type filter text                                                                                                    |   |       |    |
| <ul> <li>✓ Seneral</li> <li>Archive File</li> <li>➢ Existing Projects into Workspace</li> <li>➢ File System</li> <li>➢ HEW Project</li> <li>➢ Projects from Folder or Archive</li> <li>➢ Renewas CS+ Project for CA78K0R/CA78K0</li> <li>➢ Renesas CS+ Project for CC-RX and CC-RL</li> <li>&gt; ➢ C/C++</li> <li>&gt; ➢ Code Generator</li> <li>&gt; ➢ Install</li> <li>&gt; ➢ Oomph</li> <li>&gt; ➢ Run/Debure</li> </ul> | : |       | ~  |
| ? < <u>B</u> ack <u>N</u> ext > <u>F</u> inish                                                                                                    |   | Cance | el |

3. The 'Import - Import Projects' dialog will now appear. Select 'Select archive file', click the <Browse> button and locate the directory: 'C:\Renesas\Workspace\RSK\RSK+RX65N-2MB\an-r01an4135ej0100-rx65n-2mb-rsk.zip'. Click <Finish> to import the project.

| Import Projects         Select a directory to search for existing Eclipse projects.         Select archive file       C:Renesas/Workspace/RSK/RSK+RX65N-2MB\an_r01an0475eg0100_n65n-2mb_rsk.zip         Bigowse         Projects:         Application (Application/)         Apyre, Serial (Async, Serial)         Select All         Desclect All         Yotronal_withTFT('Iutorial_withTFT)         Options         Search for nested projects         Copy projects that already exist in the workspace         Hidge projects that already exist in the workspace         Working sets       Negw         Working sets       Select | e <sup>2</sup> Import        |                                                   |                |                |                |   |                  |     |
|----------------------------------------------------------------------------------------------------|------------------------------|---------------------------------------------------|----------------|----------------|----------------|---|------------------|-----|
| Select archive file   C:\Renesas\Workspace\RSK\RSK + RX65N-2MB\an_r01an0475eg0100_n65n-2mb_rsk.zip   Browse   Projects:     Application (Application/)   Async_Serial (Async_Serial/)   Low_Power_Mode (Low_Power_Mode/)   Select All   Deselect All   Rfresh     Timer_PWM (Timer_PWM/)   Tutorial (Tutorial_withTFT/)     Options   Search for nested projects   C_opy projects that already exist in the workspace     Working sets     Neg   Select.                                                                                                    |                              | :h for existing Eclipse projects.                 |                |                |                |   |                  | 7   |
| Projects:         Application (Application/)         Async_Serial (Async_Serial)         Low Power_Mode (Low Power_Mode/)         Tow Power_Mode (Low Power_Mode/)         System_Input_Capture (System_Input_Capture/)         Timer_PWM (Timer_PWM/)         Tutorial_withTFT (Tutorial_withTFT/)         Options         Search for nested projects         System lengues that already exist in the workspace         Hide projects that already exist in the workspace         Working sets         Working sets                                                                                                    |                              |                                                   |                |                |                | ~ | B <u>r</u> owse  |     |
| Application (Application/)       Select All         Async_Serial (Async_Serial/)       Low_Power_Mode (Low_Power_Mode/)         User (RC/)       System_Input_Capture (System_Input_Capture/)         System_Input_Capture (System_Input_Capture/)       Rgfresh         Options       Search for nested projects         Search for nested projects       Search for nested aready exist in the workspace         Hide project s that already exist in the workspace       Neg         Working sets       Select                                                                                                    | Select <u>a</u> rchive file: | C:\Renesas\Workspace\RSK\RSK+RX65N-2MB\an_r01an04 | 75eg0100_rx65  | in-2mb_rsk.zip |                | ~ | Browse           |     |
| Async_Serial (Async_Serial/)         Low_Power_Mode (Low_Power_Mode/)         Refresh         Deselect All         Refresh         Timer_PWM (Timer_PWM/)         Tutorial_withTFT (Tutorial_withTFT/)         Options         Search for nested projects                                                                                                    | <u>P</u> rojects:            |                                                   |                |                |                |   |                  |     |
| Low_Power_Mode (Low_Power_Mode/)       Deselect All         YRC (RTC/)       System_Input_Capture (System_Input_Capture/)         Timer_PWM (Timer_PWM/)       Tutorial (Tutorial/)         Options       Search for nested projects         Search for nested projects       Search for nested projects         Up options       Search for nested projects         Search for nested projects into workspace       New         Hide project to working sets       New         Working sets:       Select                                                                                                    |                              |                                                   |                |                |                |   | Select /         | All |
| System_Input_Capture (System_Input_Capture/)         Timer_PWM (Timer_PWM/)         Tutorial (Tutorial_withTFT/)         Options         Search for nested projects         Oppy projects into workspace         Hide projects that already exist in the workspace         Working sets         Add project to working sets         Working sets:                                                                                                    | Low_Power_Mod                |                                                   |                |                |                |   | <u>D</u> eselect | All |
| Immer pWMV (Timer_PWMV)         Tutorial (Tutorial)         Tutorial_withTFT (Tutorial_withTFT/)         Options         Search for nested projects         Copy projects into workspace         Hide projects that already exist in the workspace         Working sets         Add project to working sets         Working sets:                                                                                                    |                              | nture (System Input Canture/)                     |                |                |                |   | R <u>e</u> fres  | h   |
|                                                                                                    | Timer_PWM (Tim               | er_PWM/)                                          |                |                |                |   |                  |     |
| Search for nested projects  Search for nested projects  Search for nested projects  Hide projects into workspace  Hide project that already exist in the workspace  Working sets  Seglect  Seglect                                                                                                    |                              |                                                   |                |                |                |   |                  |     |
| Search for nested projects  Search for nested projects  Search for nested projects  Hide projects into workspace  Hide project that already exist in the workspace  Working sets  Seglect  Seglect                                                                                                    |                              |                                                   |                |                |                |   |                  |     |
| Copy projects into workspace     Hide projects that already exist in the workspace Working sets     Add project to working sets     Working sets     Sglect                                                                                                    |                              | ierts                                             |                |                |                |   |                  |     |
| Working sets     New       Add project to working sets     Select                                                                                                    |                              |                                                   |                |                |                |   |                  |     |
| Add project to working sets       Working sets:     Sglect                                                                                                    | Hide projects that alr       | eady exist in the workspace                       |                |                |                |   |                  |     |
| Working sets:                                                                                                    | Working sets                 |                                                   |                |                |                |   |                  |     |
|                                                                                                    | Add projec <u>t</u> to work  | ing sets                                          |                |                |                |   | Ne <u>w</u>      |     |
| (?) < <u>Back</u> Next > Einish Cancel                                                                                                    | Working sets:                |                                                   |                |                |                | ~ | S <u>e</u> lect  |     |
| A gack     Next >     Einish     Cancel                                                                                                    |                              |                                                   |                |                |                |   |                  |     |
| () < Back Next > Einish Cancel                                                                                                    |                              |                                                   |                |                |                |   |                  |     |
| < Back         Next >         Finish         Cancel                                                                                                    |                              |                                                   |                |                |                |   |                  |     |
|                                                                                                    | ?                            |                                                   | < <u>B</u> ack | <u>N</u> ext > | <u>F</u> inish |   | Cance            | 4   |

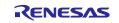

#### 3. Opening the Sample Code and Source Files

Once imported into e<sup>2</sup> studio select a project from the project list in the "Project Explorer". Click the arrow next to it to expand the folder contents.

Description.txt in the 'doc' folder provides a functional description of the sample.

Clicking the arrow next to the 'src' folder and the 'smc\_gen' folder will show the source files.

| e <sup>2</sup> workspace - C/C++ - Tutorial/src/main.c - e <sup>2</sup> studio                                                                                                    |                                                                                                    |                               |                                                                                                    |                    |                |           |                | - 🗗 🗙                                                                                                    |
|----------------------------------------------------------------------------------------------------|----------------------------------------------------------------------------------------------------|-------------------------------|----------------------------------------------------------------------------------------------------|--------------------|----------------|-----------|----------------|----------------------------------------------------------------------------------------------------|
| <u>File Edit Source Refactor Navigate Search Project</u>                                                                                                    | Renesas <u>V</u> iews <u>R</u> ur                                                                                                    | n <u>W</u> indow <u>H</u> elp |                                                                                                    |                    |                |           |                |                                                                                                    |
| 🐔 🐐 🔳 🎋 Debug 🗸 🖻 Tuto                                                                                                    | rial_withTFT Release                                                                                                    |                               | - 📎 - 🛞                                                                                                 | ) 🗂 🖉 i 🖉 i        | 🕯 - 🚳 - 🖻 ·    | • @ • 🔅 • | <b>₽</b> • ≥ 0 | la 🕶 🎭 🕪 💷 😭 🖏 🖑 🥙 🛷 🕶                                                                                                    |
| 🗾 🖗 🗐 🖷 👷 🕶 🏹 🕶 🏷 🕶 🔿 🕶                                                                                                    |                                                                                                    |                               |                                                                                                    |                    |                |           |                | Quick Access 🔛 🖬                                                                                                    |
| 🎦 Project Explorer 😒 🛛 🖃 🔄 🗢 🗖                                                                                                    | 🖻 main.c 🛙                                                                                                    |                               |                                                                                                    |                    |                |           |                | 🗄 Outline 😫 🛞 Build Targets 👘 🗖                                                                                                    |
| > S Application > S Application > S Application > Some Application > S Torregreen > S Timer, PVM > Tutorial [HardwareDebug] > W Binaries > Bincludes > S som.gen > S som.gen > S som.gen > S som.gen > S som.gen > S rokaya_Icda > Maxina > S risk.debug.c > M risk.debug.c > M risk.debug.c | 2<br>200<br>218<br>313<br>335<br>356<br>377<br>38<br>39<br>40<br>41<br>42<br>43<br>44<br>45<br>46<br>47<br>49<br>51<br>55<br>55<br>57<br>59<br>61<br>63<br>39 | <pre></pre>                   | Version Desc<br>ludes> , "Proj<br>h"<br>h"<br>ef.h"<br>h"<br>ine.h"<br>les (to be acc<br>es and functio | cessed by other t  |                |           | ~              | <pre>     Land Constant Constant Const</pre> |
| <ul> <li>Tutorial Release.launch</li> <li>Tutorial.scfg</li> <li>Tutorial withTFT</li> </ul>                                                                                                    | 0 items                                                                                                    | Tasks Console Prope           | erties 🔰 Memory                                                                                         | y Usage [ Stack Ar | alysis 👾 Smart | Browser   |                |                                                                                                    |
|                                                                                                    | Description                                                                                                    | ^                             | Resource                                                                                                | Path               | Location       | Туре      |                |                                                                                                    |
|                                                                                                    |                                                                                                    |                               | Writable                                                                                                | Smart Insert       | 2:13           |           |                | 🐴 📖 📂 🖉 🎯                                                                                                    |

#### 4. Source Code Functionality

Each source code project is specifically written to run on the appropriate RSK. However, this source code can be useful as an example of peripheral initialization even without the RSK.

Each sample project will contain a C source file that includes "main" in the name, for example "main.c". This source file will include the C function main().

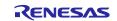

#### Website and Support

Renesas Electronics Website <u>http://www.renesas.com/</u>

#### Inquiries

http://www.renesas.com/contact/

#### Product Information

https://www.renesas.com/rskrx65n-2mb

All trademarks and registered trademarks are the property of their respective owners.

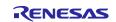

## **Revision History**

|      |              | Descript | tion                 |  |
|------|--------------|----------|----------------------|--|
| Rev. | Date         | Page     | Summary              |  |
| 1.00 | Nov 30, 2017 | -        | First edition issued |  |

#### General Precautions in the Handling of Microprocessing Unit and Microcontroller Unit Products

The following usage notes are applicable to all Microprocessing unit and Microcontroller unit products from Renesas. For detailed usage notes on the products covered by this document, refer to the relevant sections of the document as well as any technical updates that have been issued for the products.

#### 1. Handling of Unused Pins

Handle unused pins in accordance with the directions given under Handling of Unused Pins in the manual.

— The input pins of CMOS products are generally in the high-impedance state. In operation with an unused pin in the open-circuit state, extra electromagnetic noise is induced in the vicinity of LSI, an associated shoot-through current flows internally, and malfunctions occur due to the false recognition of the pin state as an input signal become possible. Unused pins should be handled as described under Handling of Unused Pins in the manual.

2. Processing at Power-on

The state of the product is undefined at the moment when power is supplied.

 The states of internal circuits in the LSI are indeterminate and the states of register settings and pins are undefined at the moment when power is supplied.

In a finished product where the reset signal is applied to the external reset pin, the states of pins are not guaranteed from the moment when power is supplied until the reset process is completed.

In a similar way, the states of pins in a product that is reset by an on-chip power-on reset function are not guaranteed from the moment when power is supplied until the power reaches the level at which resetting has been specified.

3. Prohibition of Access to Reserved Addresses

Access to reserved addresses is prohibited.

The reserved addresses are provided for the possible future expansion of functions. Do not
access these addresses; the correct operation of LSI is not guaranteed if they are accessed.

4. Clock Signals

After applying a reset, only release the reset line after the operating clock signal has become stable. When switching the clock signal during program execution, wait until the target clock signal has stabilized.

- When the clock signal is generated with an external resonator (or from an external oscillator) during a reset, ensure that the reset line is only released after full stabilization of the clock signal. Moreover, when switching to a clock signal produced with an external resonator (or by an external oscillator) while program execution is in progress, wait until the target clock signal is stable.
- 5. Differences between Products

Before changing from one product to another, i.e. to a product with a different part number, confirm that the change will not lead to problems.

 The characteristics of Microprocessing unit or Microcontroller unit products in the same group but having a different part number may differ in terms of the internal memory capacity, layout pattern, and other factors, which can affect the ranges of electrical characteristics, such as characteristic values, operating margins, immunity to noise, and amount of radiated noise. When changing to a product with a different part number, implement a system-evaluation test for the given product.

#### 1. Descriptions of circuits, software and other related information in this document are provided only to illustrate the operation of semiconductor products and application examples. You are fully responsible for the incorporation or any other use of the circuits, software, and information in the design of your product or system. Renesas Electronics disclaims any and all liability for any losses and damages incurred by you or third parties arising from the use of these circuits, software, or information. 2. Renesas Electronics hereby expressly disclaims any warranties against and liability for infringement or any other disputes involving patents, copyrights, or other intellectual property rights of third parties, by or arising from the use of Renesas Electronics products or technical information described in this document, including but not limited to, the product data, drawing, chart, program, algorithm, application examples 3. No license, express, implied or otherwise, is granted hereby under any patents, copyrights or other intellectual property rights of Renesas Electronics or others. 4. You shall not alter, modify, copy, or otherwise misappropriate any Renesas Electronics product, whether in whole or in part. Renesas Electronics disclaims any and all liability for any losses or damages incurred by you or third parties arising from such alteration, modification, copy or otherwise misappropriation of Renesas Electronics products 5. Renesas Electronics products are classified according to the following two quality grades: "Standard" and "High Quality". The intended applications for each Renesas Electronics product depends on the product's quality grade, as indicated below "Standard": Computers: office equipment: communications equipment: test and measurement equipment: audio and visual equipment; home electronic appliances; machine tools; personal electronic equipment: and industrial robots etc. "High Quality": Transportation equipment (automobiles, trains, ships, etc.); traffic control (traffic lights); large-scale communication equipment; key financial terminal systems; safety control equipment; etc. Renesas Electronics products are neither intended nor authorized for use in products or systems that may pose a direct threat to human life or bodily injury (artificial life support devices or systems, surgical implantations etc.), or may cause serious property damages (space and undersea repeaters; nuclear power control systems; aircraft control systems; key plant systems; military equipment; etc.). Renesas Electronics disclaims any and all liability for any damages or losses incurred by you or third parties arising from the use of any Renesas Electronics product for which the product is not intended by Renesas Electronics 6. When using the Renesas Electronics products, refer to the latest product information (data sheets, user's manuals, application notes, "General Notes for Handling and Using Semiconductor Devices" in the reliability handbook, etc.), and ensure that usage conditions are within the ranges specified by Renesas Electronics with respect to maximum ratings, operating power supply voltage range, heat radiation characteristics, installation, etc. Renesas Electronics disclaims any and all liability for any malfunctions or failure or accident arising out of the use of Renesas Electronics products beyond such specified ranges 7. Although Renesas Electronics endeavors to improve the quality and reliability of Renesas Electronics products, semiconductor products have specific characteristics such as the occurrence of failure at a certain rate and malfunctions under certain use conditions. Further, Renesas Electronics products are not subject to radiation resistance design. Please ensure to implement safety measures to guard them against the possibility of bodily injury, injury or damage caused by fire, and social damage in the event of failure or malfunction of Renesas Electronics products, such as safety design for hardware and software including but not limited to redundancy, fire control and malfunction prevention, appropriate treatment for aging degradation or any other appropriate measures by your own responsibility as warranty for your products/system. Because the evaluation of microcomputer software alone is very difficult and not practical, please evaluate the safety of the final products or systems manufactured by you. 8. Please contact a Renesas Electronics sales office for details as to environmental matters such as the environmental compatibility of each Renesas Electronics product. Please investigate applicable laws and regulations that regulate the inclusion or use of controlled substances, including without limitation, the EU RoHS Directive carefully and sufficiently and use Renesas Electronics products in compliance with all these applicable laws and regulations. Renesas Electronics disclaims any and all liability for damages or losses occurring as a result of your noncompliance with applicable laws and regulations. 9. Renesas Electronics products and technologies shall not be used for or incorporated into any products or systems whose manufacture, use, or sale is prohibited under any applicable domestic or foreign laws or regulations. You shall not use Renesas Electronics products or technologies for (1) any purpose relating to the development, design, manufacture, use, stockpiling, etc., of weapons of mass destruction, such as nuclear weapons, chemical weapons, or biological weapons, or missiles (including unmanned aerial vehicles (UAVs)) for delivering such weapons, (2) any purpose relating to the development, design, manufacture, or use of conventional weapons, or (3) any other purpose of disturbing international peace and security, and you shall not sell, export, lease, transfer, or release Renesas Electronics products or technologies to any third party whether directly or indirectly with knowledge or reason to know that the third party or any other party will engage in the activities described above. When exporting,

Notice

selling, transferring, etc., Renesas Electronics products or technologies, you shall comply with any applicable export control laws and regulations promulgated and administered by the governments of the countries asserting jurisdiction over the parties or transactions.
10. Please acknowledge and agree that you shall bear all the losses and damages which are incurred from the misuse or violation of the terms and conditions described in this document, including this notice,

and hold Renesas Electronics harmless, if such misuse or violation results from your resale or making Renesas Electronics products available any third party.

11. This document shall not be reprinted, reproduced or duplicated in any form, in whole or in part, without prior written consent of Renesas Electronics

12. Please contact a Renesas Electronics sales office if you have any questions regarding the information contained in this document or Renesas Electronics products.

(Note 1) "Renesas Electronics" as used in this document means Renesas Electronics Corporation and also includes its majority-owned subsidiaries.

(Note 2) "Renesas Electronics product(s)" means any product developed or manufactured by or for Renesas Electronics.

Refer to "http://www.renesas.com/" for the latest and detailed information

(Rev.3.0-1 November 2016)

# RENESAS

#### SALES OFFICES

**Renesas Electronics Corporation** 

http://www.renesas.com

Renesas Electronics America Inc.<br/>2801 Scott Boulevard Santa Clara, CA 95050-2549, U.S.A.<br/>Tel: +1-408-588-6000, Fax: +11-408-588-6130Renesas Electronics Canada Limited<br/>9251 Yonge Street, Suite 8309 Richmond Hill, Ontario Canada L4C 9T3<br/>Tel: +1-905-237-2004Renesas Electronics Europe Limited<br/>Dukes Meadow, Milboard Road, Bourne End, Buckinghamshire, SL8 5FH, U.K<br/>Tel: +44-1628-585-100, Fax: +44-1628-585-900Renesas Electronics Europe GmbH<br/>Arcadiastrasse 10, 40472 Disseldorf, Germany<br/>Tel: +49-211-6503-0, Fax: +49-211-6503-1327Renesas Electronics (China) Co., Ltd.<br/>Room 1709, Quantum Plaza, No.27 ZhiChuntu Haidian District, Beijing 100191, P.R.China<br/>Tel: +49-211-6503-0, Fax: +48-211-6503-1327Renesas Electronics (Shanghai) Co., Ltd.<br/>Noor A, Central Towers, 555 Langao Road, Putuo District, Shanghai, P. R. China 200333<br/>Tel: +49-21-6286-6688, Fax: +48-21-2226-0999Renesas Electronics Hong Kong Limited<br/>Unit 301. Tower A, Central Towers, 555 Langao Road, Putuo District, Shanghai, P. R. China 200333<br/>Tel: +48-21-2226-6688, Fax: +485-214226-0922Renesas Electronics Taiwan Co., Ltd.<br/>137, No. 363, Fu Shing North Road, Taipei 10543, Taiwan<br/>Tel: +482-245-67688, Fax: +485-21875-9600Renesas Electronics Taiwan Co., Ltd.<br/>137, No. 363, Fu Shing North Road, Taipei 10543, Taiwan<br/>Tel: +886-24175-9600, Eax: +885-24175-9600Renesas Electronics Taiwan Co., Ltd.<br/>139, No.375, Fax: Hong Kong Limited<br/>Unit 1207, Fax: H862-21875-9600, Fax: +885-24175-96070Renesas Electronics Malaysia Sdn.Bdd.<br/>Do Pendemer Road, Unit #60-20 PH/Ituk Innovation Centre, Singapore 339949<br/>Tel: +66-6213-0200, Fax: +66-6213-0300Renesas Electronics Malaysia Sdn.Bdd.<br/>Unit 1207, Elock B, Menara Amoorp, Amoorp Trade Centre, No. 18, Jln Persiaran Barat, 46050 Petaling Jaya, Selangor

© 2017 Renesas Electronics Corporation. All rights reserved. Colophon 6.0